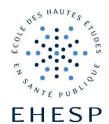

# **CVEC PAYMENT GUIDELINE**

# 1<sup>ST</sup> STEP: CREATE YOUR PROFILE

Connect on: https://www.messervices.etudiant.gouv.fr/envole/enregistrement

Important: The website is in French but you can use a Google translation module to get the page in English.

You can find information on what is CVEC, who is concerned... on the MPH website: HERE

# 1. Some information on the CVEC

Please note that you are not concerned by the PARCOURSUP matters.

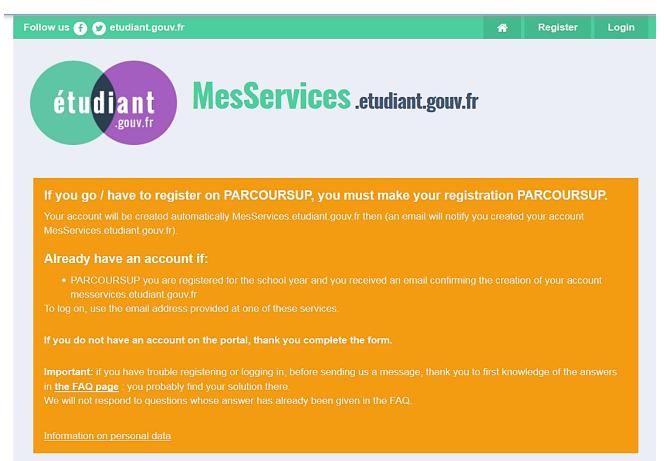

# 2. Create your profile

If you use the French version of the website, note that "Nom" is "Family name" and "Prénom" is "Firstname".

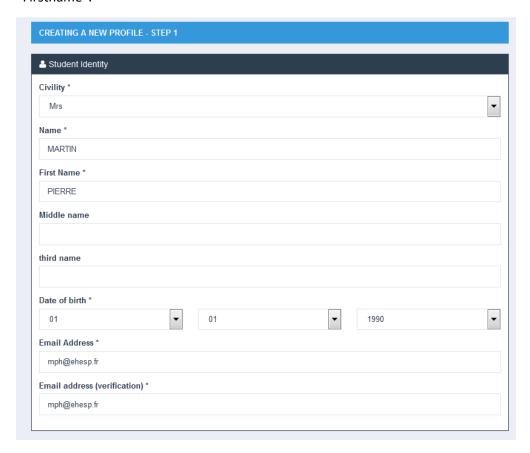

# 3. <u>INE</u>

INE is the « National Student Number ».

- If you were already enrolled in the French higher education system, you should have an INE: please enter it in the dedicated box. This INE is written on your student card.
- If you are new student in France, you do not have INE number so tick the box "I did not INE"

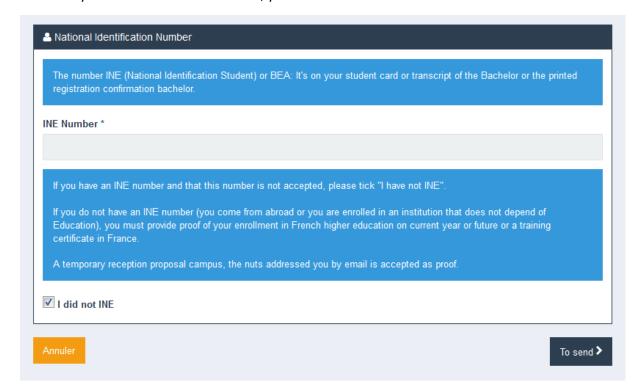

# 4. Other personal compulsory information

You will enter an e-mail address to which a code will be sent immediately. Enter this code in the dedicated box "verification code".

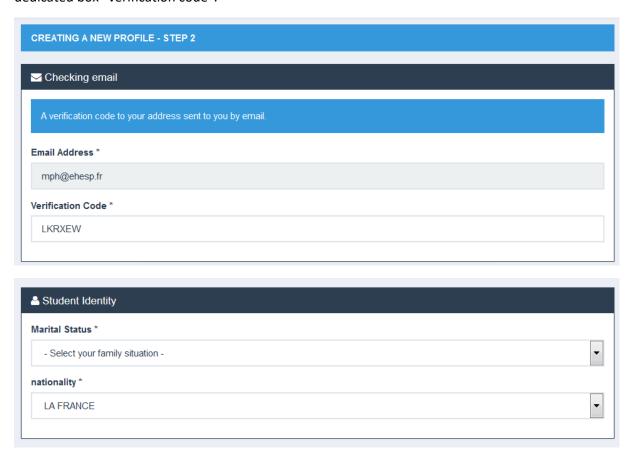

# 5. Information concerning the university

Tick the box "not registered to date in an institution"

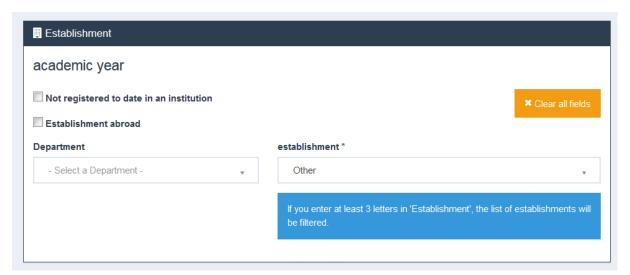

#### 6. Compulsory documents to provide

- ID document: passport or ID card
- Proof of enrolment at EHESP: provide the EHESP enrolment letter that was included in your registration folder

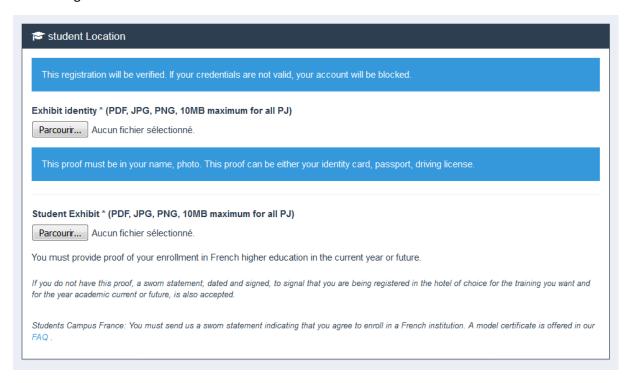

# 7. Address in France

- If you already have an address in Paris for the coming academic year, you could enter it.
- If it's not the case, you can enter the EHESP Rennes campus address as below.

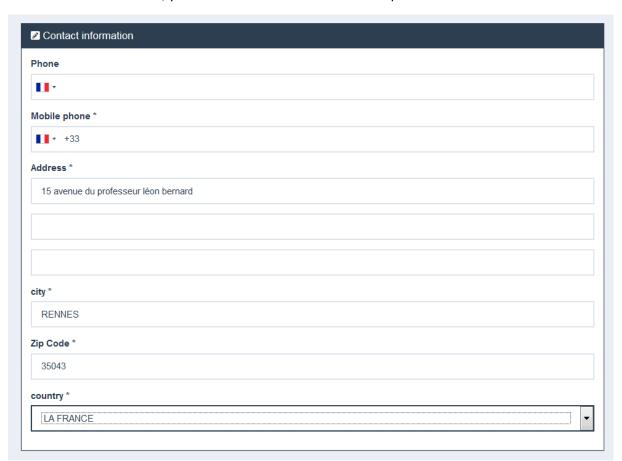

# 8. Non-compulsory information

To complete your profile, this information is not compulsory to fill out.

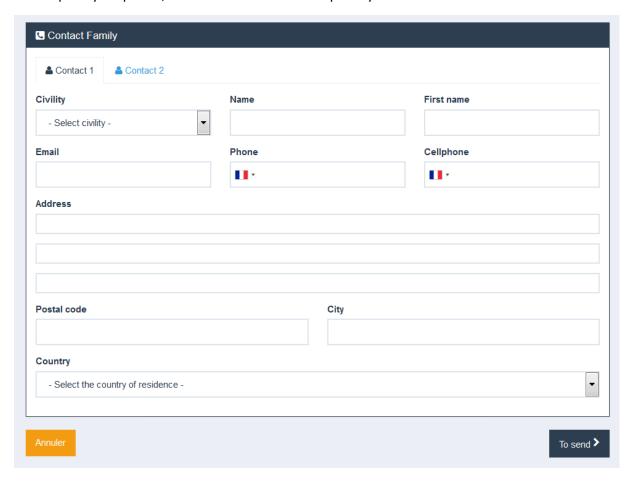

# 9. Set your password

Your profile is now created. You will receive an e-mail with a link to set your password.

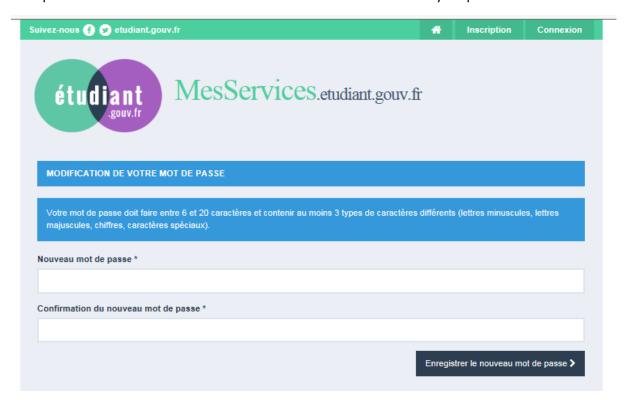

# 2<sup>ND</sup> STEP: PAY THE CVEC FEES

Once your profile is created, you can login in order to pay the CVEC fees with this link: <a href="https://www.messervices.etudiant.gouv.fr/envole/">https://www.messervices.etudiant.gouv.fr/envole/</a>

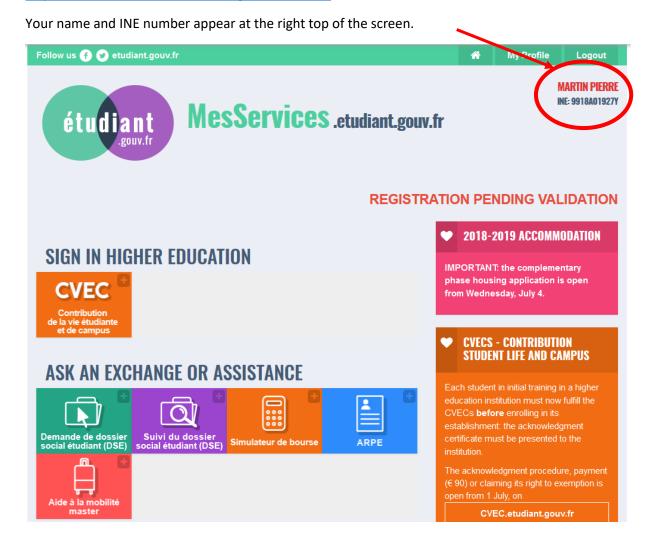

# 1. Click on "get my certificate"

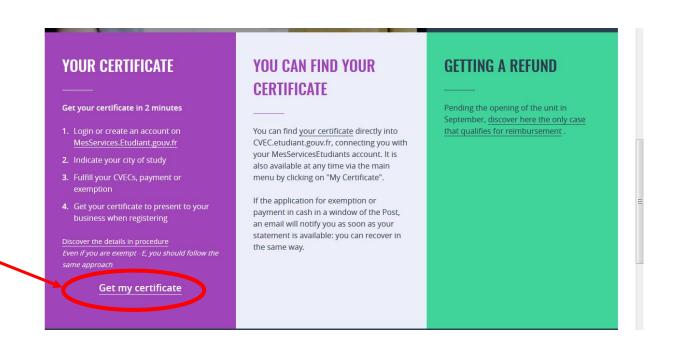

# 2. Check your personal data and click on "I have read..."

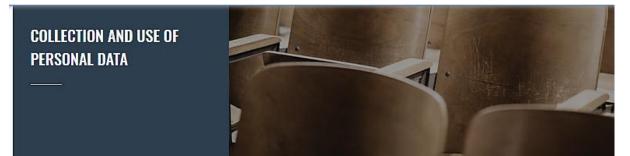

Before you continue to get your CVECs certificate, please check your personal data collected your connection:

Lines marked with an asterisk are mandatory data (required for processing).

Optional lines are intended to know the student and thus improve the services offered, while ensuring the security of personal data.

#### Identity data recovered

\* Current INE number : 9918A01927Y

\* Title : Mrs

\* Name : MARTIN

\* First Name : Pierre

2nd name : no

3rd first name : no

\* Date of birth : 1 Jan. 1990

#### Contact data recovered

\* Email Address : mph@ehesp.fr

No fixed phone : no

No mobile phone: +33299022699

If you wish to correct certain personal data above, please do so on the website MesServices.Etudiant.gouv.fr .

You have a general right of access, rectification and deletion of all personal data that have been collected under registration to benefit from this service.

The access arrangement to the local personal Data.

I have read and accept the conditions detailed in the information Privacy\*

CARRY ON

# 3. Enter the postal code of EHESP Rennes: 35043

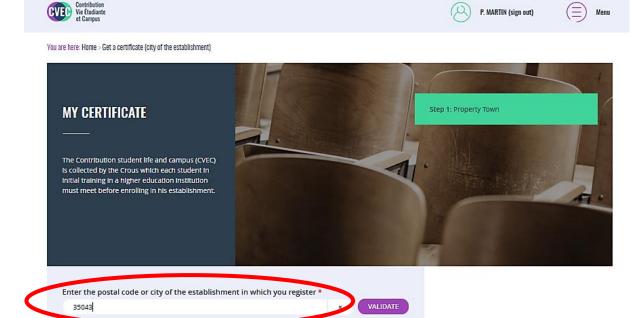

# 4. Proceed to the payment

It's strongly recommended to use an online payment with a CB card.

Important: Please note that, in case you would not obtain your visa to France, the CVEC fees are not refundable.

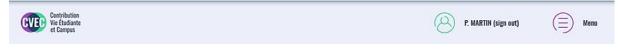

You are here: Home > Get a certificate (acknowledgment mode)

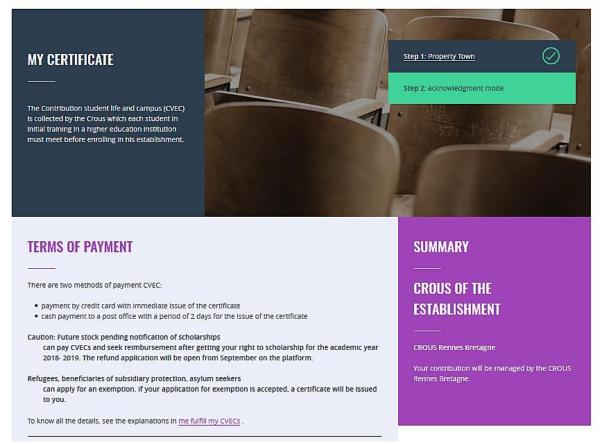

| Online payment: cre                    | edit card                                                                                                    |
|----------------------------------------|----------------------------------------------------------------------------------------------------|
| Fast and secure payr                   | ment by credit card allows immediate delivery of your certificate of acquittal.                                                                                                    |
|                                        | VISA                                                                                                    |
| PAY ONLINE                             |                                                                                                    |
| Cash In an office La                   | Poste (Eficash)                                                                                                    |
| By choosing this me                    | hod of payment:                                                                                                    |
| In addition to € 9<br>Crous by a credi | y get a payment notice to present in any office La Poste (Eficash).<br>90, you have to pay for postage of € 5. At your request, the fee may be offset by your<br>t € 5 to be argued in a university restaurant with your izly card.<br>Is days after your payment, you receive your mail acknowledgment certificate to presen |
| REQUEST A PAYM                         | IENT NOTICE                                                                                                    |
|                                        |                                                                                                    |
| EXONERATIO                             | N                                                                                                    |
|                                        |                                                                                                    |
| _                                      | ption is not automatically recognized, you must apply for exemption by checking the box<br>for exemption, then file the appropriate documentation.                                                                                                    |
| I declare benefit                      | from an exemption for the following reason:                                                                                                    |
| Select a reason                        | _                                                                                                    |

REQUEST AN EXEMPTION

#### 5. Statement of payment

Once the payment is done you will receive a statement in pdf.

Please provide it to <a href="mph@ehesp.fr">mph@ehesp.fr</a> as soon as you get it.

Document émis le 10 juillet 2018 pour servir et valoir ce que de droit.

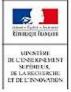

Ce timbre et ce cryptogramme authentifient l'émetteur et le présent document. Scanner ce cryptogramme Datamatrix 2D-Doc pour vérifier l'émetteur et les données de ce certificat.

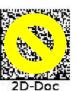

# Contribution de Vie Étudiante et de Campus

Année universitaire 2018

#### ATTESTATION

N° de l'attestation REN8 Hidden numbers

Civilité

Nom Hidden
Prénom information

Né(e) le

N° INE

est en règle au regard de la Contribution de Vie Étudiante et de Campus

Émise le 10 juil. 2018 à 15:52

#### Pour l'inscription dans mon établissement

- Si la procédure d'inscription en ligne vous demande de renseigner votre numéro d'attestation CVEC, vous saisissez les 12 caractères de cette attestation : REN8
- Si vous vous inscrivez physiquement dans votre établissement :
   Vous présentez votre attestation sur écran, ou sur papier si votre établissement l'exige.
   Celui-ci peut :
  - scanner ce QRcode :

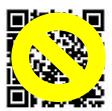

saisir votre numéro d'attestation enrichi des 5 premières lettres de votre nom :